# **Implementasi Augmented Reality (AR) Sebagai Media Promosi Desain Interior di PT. Yuwana Karya Catur Manunggal**

#### **Hendy Nurseptiawan[1], Muhamad Firdaus[2]**

Teknik Informatika. Fakultas Teknik, Universitas 17 Agustus 1945 Surabaya Jl. Semolowaru No. 45, Menur Pumpungan, Kec. Sukolilo, Surabaya

E-mail: [hendynurseptiawan1998@gmail.com](mailto:hendynurseptiawan1998@gmail.com)

#### **Abstract**

*Augmented Reality (AR) is a technology that achieves real-time integration of digital computer-generated content with the real world. This research incorporates AR technology into the maker (marker), so that the brochure can become more real with the presence of 3D objects in it. The application requires access from the smartphone camera as input, then tracks and detects the maker. After the maker is detected, a 3D model of the interior design will appear above the brochure. The purpose of this research is to produce an interior design catalog application for PT. Yuwana Karya with augmented reality technology as a promotional media. By using the MDLC method, an application development method consisting of six stages*

*From this research, an application that uses augmented reality is produced that can display the interior design of PT. Yuwana is a single chess masterpiece and can display 3d models from various angles. With the test results using the SUS questionnaire that as many as 30 respondents showed an average value of 83.67% the reason why in the SUS questionnaire is because the SUS method is the most simple and inexpensive method for conducting tests based on existing journals.*

*Keywords : Augmented Reality, Marker, Interior Design*

#### **Abstrak**

Augmented Reality (AR) adalah Teknologi yang memperoleh penggabungan secara real-time terhadap digital konten yang dibuat oleh komputer dengan dunia nyata. Penelitian ini memasukan teknologi AR ke dalam maker (penanda), sehingga brosur bisa menjadi lebih real dengan adanya objek 3D didalamnya. Aplikasi membutuhkan akses dari kamera smartphone sebagai input, kemudian melacak dan mendeteksi maker. Setelah maker terdeteksi maka, model 3D dari desain interior akan muncul diatas brosur. Tujuan dari penelitian ini adalah untuk menghasilkan aplikasi katalog desain interior PT. Yuwana Karya dengan teknologi augmented reality sebagai media promosi. Dengan menggunakan metode MDLC, metode pengembangan aplikasi yang terdiri dari enam tahapan.

Dari penelitian ini dihasilkan aplikasi yang menggunakan augmented reality yang dapat menampilkan desain interior dari PT. Yuwana karya catur manunggal dan dapat menampilkan model 3d dari berbagai sudut. Dengan hasil pengujian menggunakan kuisioner SUS bahwa sebanyak 30 responden menunjukan nilai rata-rata 83.67 % alasan mengapa mengapa di kuisioner SUS adalah karena metode SUS ini adalah metode paling simple dan murah untuk melakukan pengujian berdasarkan jurnal yang ada.

**Kata Kunci :** *Augmented Reality, Marker, Desain Interior*

#### **1. PENDAHULUAN**

Rumah tinggal adalah salah satu kebutuhan pokok selain sandang dan pangan. Selain berfungsi sebagai tempat tinggal, rumah juga berfungsi untuk meningkatkan harkat penghuninya. Maka dari itu, penghuni rumah harus memperhatikan betul-betul pilihan rumah maupun lingkungan sekitarnya untuk menunjang hidup yang lebih baik.

Di dalam bisnis desain interior, berbagai macam desain interior dibuat agar penghuni rumah dapat terpenuhi kebutuhan barangnya dan merasa nyaman di dalam rumah tinggalnya tersebut. Untuk itu para penyedia jasa akan memberikan contoh dalam pendesainan interior rumah melalui pemodelan software 3D maupun gambar cetak. Seiring perkembangan teknologi yang semakin maju, tentunya dibutuhkan inovasi dalam membantu pengusaha desain interior agar terlihat menarik dan efektif dimata konsumen. Salah satu perkembangan media promosi yang saat ini masih baru adalah dengan menggunakan Augmented Reality.

Augmented Reality adalah istilah untuk menggabungkan dunia maya ke dunia nyata. Dengan teknologi ini pengusaha dapat mempresentasikan gambar 3D nya pada perangkat android. Dengan teknologi tersebut diharapkan konsumen semakin tertarik untuk memperhatikan presentator pada saat mempresentasikan desain interiornya. Dengan aplikasi katalog yang sudah dilengkapi dengan teknologi augmented reality, konsumen dapat melihat model 3D desain interior yang dapat melakukan rotasi.

Berdasarkan permasalahan yang telah diuraikan diatas, penulis termotivasi untuk melakukan penelitian dengan judul: Implementasi Augmented Reality (AR) Sebagai Media Promosi Desain Interior di PT. Yuwana Karya Catur Manunggal.

#### **2. METODE PENELITIAN**

#### **2.1. Tahapan Penelitian**

Pada bagian ini dijelaskan metode pengembangan, pada judul Implementasi Augmented Reality (AR) Sebagai Media Promosi Desain Interior di PT. Yuwana Karya Catur Manunggal menggunakan metode MDLC (*Multimedia Development Life Cycle*) pada gambar 1.

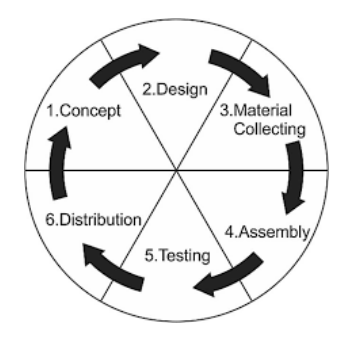

Gambar 1 Metode MDLC

MDLC adalah metode pengembangan aplikasi yang menggunakan enam tahapan, diantaranya:

a. *Concept* (Pengonsepan)

Tahap ini adalah tahapan untuk menentukan tujuan dan siapa pengguna program.

b. *Design* (Perancangan)

Tahap design adalah tahap dimana aristektur aplikasi, tampilan dan kebutuhan dari aplikasi yang sedang dibuat. Pada tahap ini sistem didesain dengan menggunakan use case diagram dan activity diagram.

- c. *Material Collecting* (Pengumpulan Bahan) Ditahap ini dilakukan pengumpulan bahan-bahan yang sesuai dengan kebutuhan yang dikerjakan. Bahan-bahan tersebut antara lain seperti clip art, foto, model 3D dan lain-lain.
- d. Assembly (Pembuatan)

Tahap assembly adalah tahap pembuatan aplikasi didasarkan pada tahap desain.

e. *Testing* (Pengujian)

Tahap *testing* dilakukan setelah aplikasi menyelesaikan tahap pembuatan *(assembly)* dengan menjalankan aplikasi dan melihat apakah ada kesalahan atau tidak.

f. *Distribution* (Pendistribusian)

Tahap ini aplikasi akan disimpan dalam suatu perangkat (android) tahap ini juga dapat disebut sebagai tahap evaluasi untuk pengembangan produk agar menjadi lebih baik.

### **2.2. Skenario Pengujian**

Skenario pengujian menjelaskan tentang pengujian aplikasi AR pada penelitian ini. Skenario pengujian aplikasi ini menggunakan metode *black box testing* dan *System Usability Scale(SUS)*. Skala usability cukup efektir dan murah dan dikembangkan pada tahun 1986 oleh John Brooke.

### **2.2.1. System Usability Scale**

System usability terbilang murah karena ini adalah scenario kuis singkat dimana sumber daya yang diperlukan tidak terlalu banyak untuk dikelola. Skenario ini sangat berguna Ketika memiliki anggaran dana yang minimum tapi memerlukan informasi yang tepat Dengan cara dicoba ke pengguna sebanyak 30 orang.

System usability memiliki 10 pertanyaan dan 5 jawaban yang terdiri dari Sangat tidak setuju hingga sangat setuju. System usability ini juga memiliki skor minimal 0 dan skor maksimal 100, System usability scale ini dalam Bahasa asinya menggunakan Bahasa inggris.

Pada tabel 1 merupakan 10 pertanyaan dari System usability scale yang telah diterjemahkan.

### **Keterangan:**

**STS** : Sangat Tidak Setuju **TS** : Tidak Setuju **RG** : Ragu-ragu **ST** : Setuju **SS** : Sangat Setuju

### Tabel 1 Pengujian SUS

#### **STS TS RG ST SS**

- 1. Saya berpikir akan menggunakan sistem ini lagi.
- 2. Saya merasa sistem ini rumit untuk digunakan.
- 3. Saya merasa sistem ini mudah digunakan.

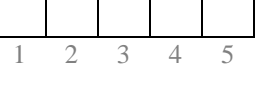

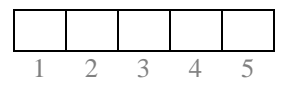

1 2 3 4 5

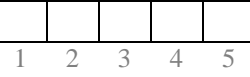

- 4. Saya membutuhkan bantuan dari orang lain atau teknisi dalam menggunakan sistem ini.
- 5. Saya merasa fiturfitur sistem ini berjalan dengan semestinya.
- 6. Saya merasa ada banyak hal yang tidak konsisten (tidak serasi pada sistem ini).
- 7. Saya merasa orang lain akan memahami cara menggunakan sistem ini dengan cepat.
- 8. Saya merasa sistem ini membingungkan.
- 9. Saya merasa tidak ada hambatan dalam menggunakan sistem ini.

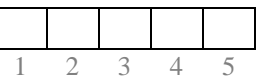

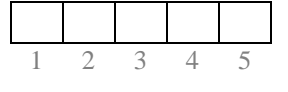

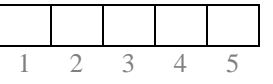

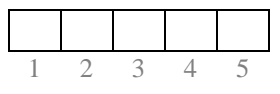

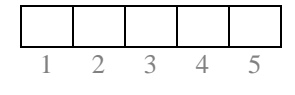

10. Saya perlu membiasakan diri terlebih dahulu sebelum menggunakan sistem ini.

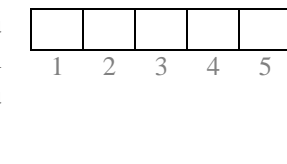

#### **2.2.2. Black Box Testing**

Black box testing juga bisa disebut behavioral testing adalah suatu pengujuan ang dilakukan untuk mengamati hasil input dan output dari perangkat lunak tanpa mengetahui struktur kode dari perangkat lunak.

Dengan pengujian blackbox testing ini diarapkan jika ada kesalahan dalam aplikasi dapat secepat mungkin diketahui.

### **3. HASIL DAN PEMBAHASAN**

#### **3.1.** *Concept* **(Pengonsepan)**

Penelitian ini bertujuan untuk membuat sebuah aplikasi *augmented reality* berbasis android yang dapat menampilkan model 3D desain interior pada katalog PT. Yuwana Karya Catur Manunggal Sehingga dapat memudahkan customer untuk mengetahui produk yang ditawarkan melalui visual 3D.

#### **3.2.** *Design* **(Perancangan)**

#### **3.2.1. Aktor**

Pengertian aktor adalah pihak-pihak, baik manusia, sistem maupun perangkat lain yang terlibat langsung dengan sistem. Aktor pada sistem ini akan dijelaskan pada tabel 2

| Akto |                                                   | Hak Akses ke<br>aplikasi     |  |  |
|------|---------------------------------------------------|------------------------------|--|--|
| r    | Tugas                                             |                              |  |  |
|      |                                                   | Memulai<br>1.                |  |  |
| User | Menggunakan<br>dan<br>mengoperasika<br>n aplikasi | aplikasi AR<br>Memilih<br>2. |  |  |
|      |                                                   | model AR                     |  |  |
|      |                                                   | yang akan<br>ditampilkan     |  |  |
|      |                                                   | Menampilka<br>3.             |  |  |
|      |                                                   | n info                       |  |  |
|      |                                                   | Tentang.                     |  |  |

Tabel 2 Aktor

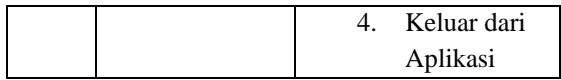

#### **3.2.2. Use Case Diagram**

Pada gambar 2 adalah gambaran dari *use case* diagram dari aplikasi yang dirancang.

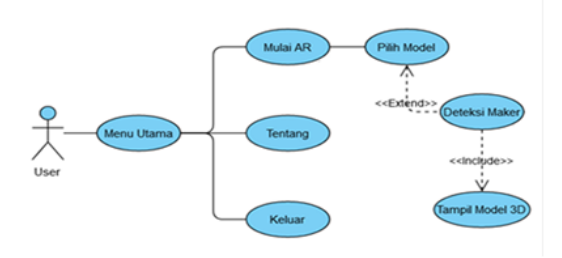

Gambar 2 Use Case Diagram

Penjelasan mengenai kasus penggunaan *Use Case diagram* diatas terdapat pada tabel 3.

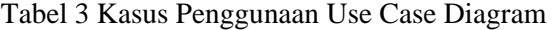

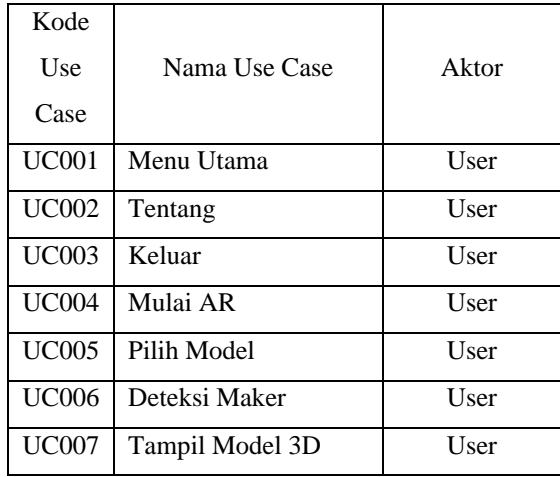

#### **3.2.3. Activity Diagram**

Pada gambar 3 ialah *activity diagram* dari aplikasi penerapan AR desain interior sebagai media promosi.

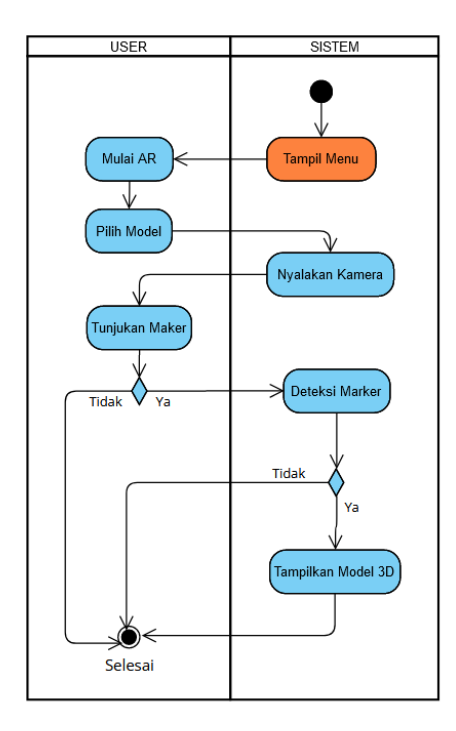

Gambar 3 Activity Diagram dari Aplikasi Penerapan AR

### **3.3.** *Material Collecting* **(Pengumpulan Bahan)**

Berikut adalah gambar desain dari brosur yang akan digunakan. Pada gambar 4 adalah gambar brosur dari *Comfy Lounge.*

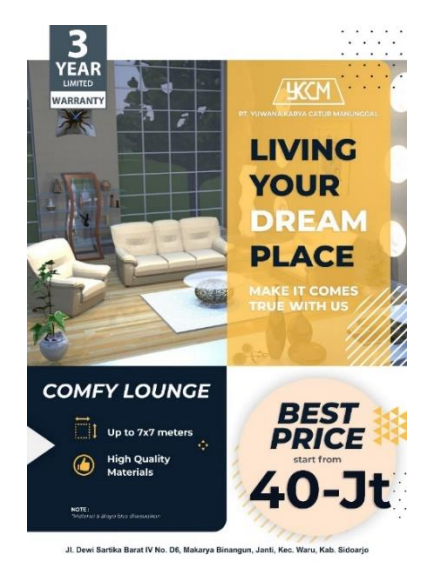

Gambar 4 Gambar Brosur *Comfy Lounge*

Pada gambar 5 adalah gambar brosur dari *Family Room.*

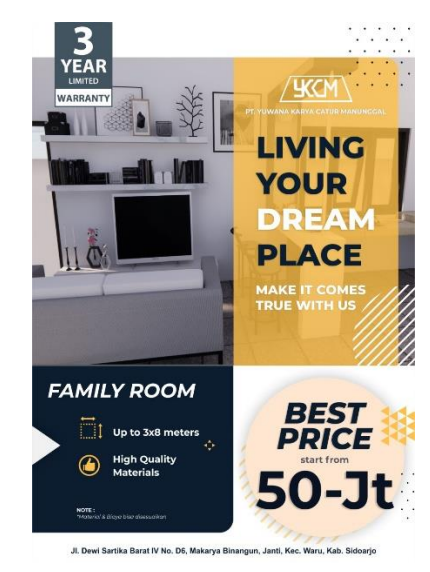

Gambar 5 Gambar Brosur *Family Room*

Pada gambar 6 adalah gambar brosur dari *Modern Lounge.*

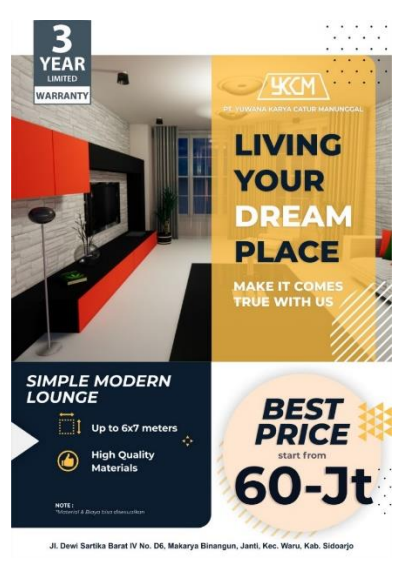

Gambar 6 Gambar Brosur *Modern Lounge*

Pada gambar 7 adalah gambar brosur dari *Bathroom.*

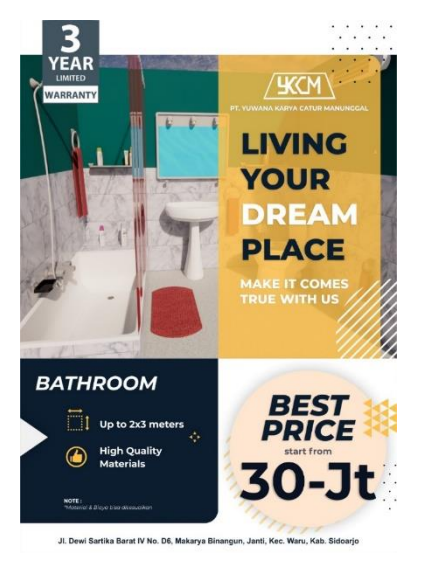

Gambar 7 Gambar Brosur *Bathroom*

### **3.4.** *Assembly* **(Pembuatan)**

# **3.4.1. Tahapan Pembuatan 3D Desain Interior**

Pada tahap ini adalah tahapan dari *assembly (*pembuatan). Pembuatan 3d model desain interior dibuat dengan menggunakan perangkat lunak sketch up. Bisa dilihat pada Gambar 9, model interor 3D yang sudah dibuat akan di export ke dalam perangkat lunak unity dengan format .DAE yang selanjutnya saat menjalankan perangkat lunak unity macam – macam model 3D interior terlebih dahulu di import kedalam folder aset yang berada di dalam perangkat lunak unity agar bisa digunakan dalam pembuatan aplikasi. Pada gambar 8 adalah gambar dari 3d model *modern lounge* yang dibuat menggunakan sketch up.

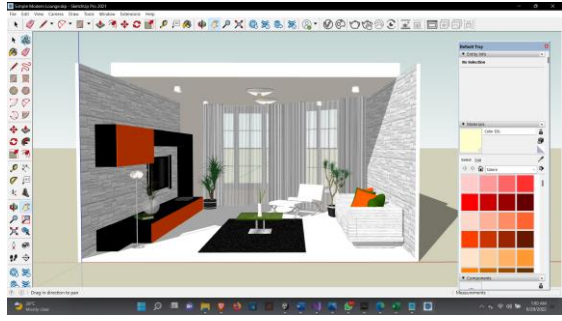

Gambar 8 Tampilan pembuatan 3d model desain interior

Pada Gambar 9 adalah gambar dari 3d model Modern *Lounge* yang dibuat menggunakan sketch up.

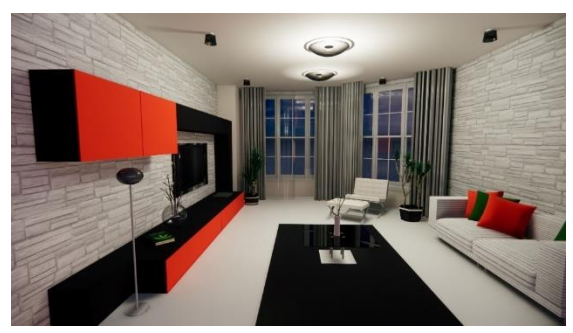

Gambar 9 *Modern Lounge 3D Model*

Pada Gambar 10 adalah gambar dari 3d model *Lounge Room* 2 dengan warna berbeda yang dibuat menggunakan sketch up.

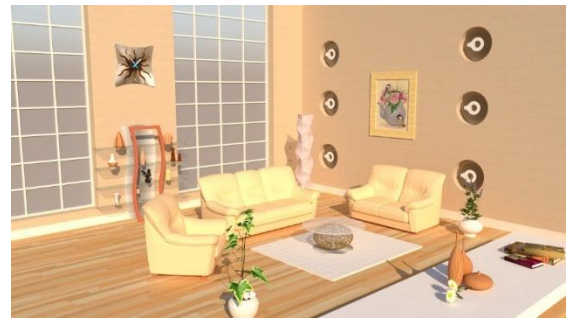

Gambar 10 *Lounge Room 3D Model*

Pada Gambar 11 adalah gambar dari 3d model *Lounge Room* 3 dengan warna berbeda yang dibuat menggunakan sketch up.

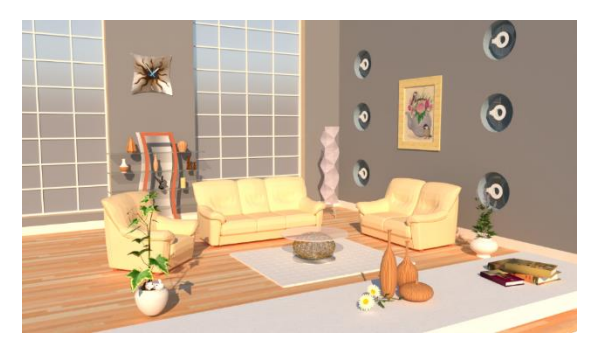

Gambar 11 *Lounge Room 2 3D Model*

Pada Gambar 12 adalah gambar dari 3d model *bathroom* yang dibuat menggunakan sketch up.

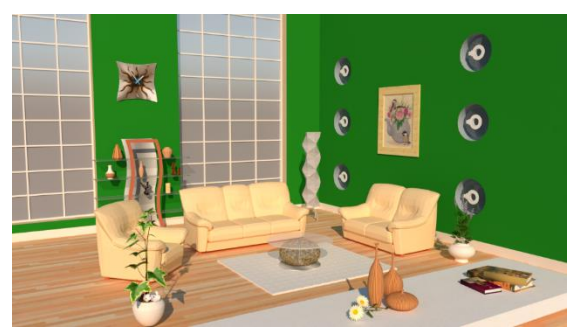

Gambar 12 *Lounge Room 3 3D Model*

Pada Gambar 13 adalah gambar dari 3d model *bathroom* yang dibuat menggunakan sketch up.

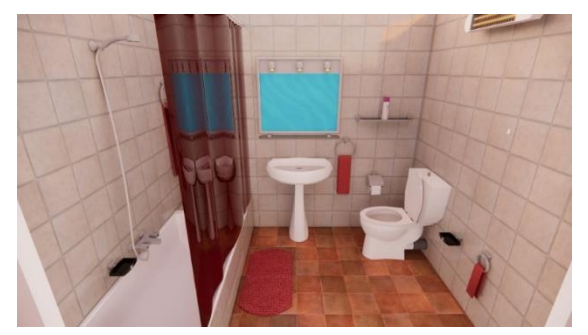

Gambar 13 *Bathroom 3D Model*

Pada gambar 14 adalah gambar dari 3d model *Family room* yang dibuat menggunakan sketch up. Hasil dari tahapan ini adalah beberapa model dari desain interior telah berhasil dibuat dan di export menjadi format .DAE, serta berhasil di import kedalam asset perangkat lunak unity.

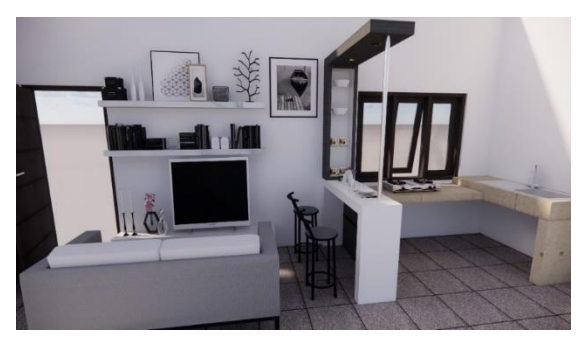

Gambar 14 *Family room 3D Model*

### **3.4.2. Tahap Pembuatan Aplikasi**

Pembuatan aplikasi dilakukan menggunakan perangkat lunak Unity, model 3D yang telah dibuat di export kedalam format .Dae lalu di import kedalam asset Unity.

Membuat aplikasi dimulai dengan membuat canvas, button serta pembuatan script yang akan digunakan di dalam aplikasi. Berikut adalah salah satu scene dari aplikasi desain interior yang telah jadi.

Pada gambar 15 adalah gambar dari tampilan pembuatan aplikasi menggunakan unity.

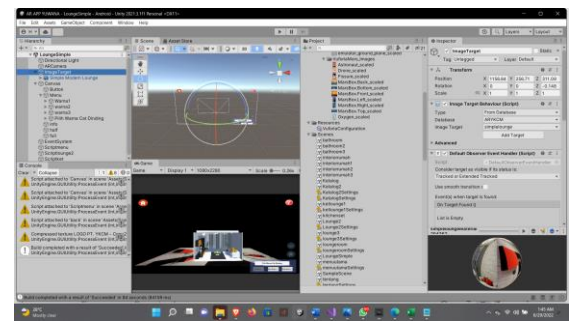

Gambar 15 Tampilan Pembuatan Aplikasi Menggunakan Unity

### **3.5.** *Testing* **(Pengujian)**

Pada tahapan ini dilakukan pengujian terhadap hasil dari aplikasi *augmented reality*  desain interior untuk menilai kelayakan dari aplikasi ini. Pada tahap ini dilakukan dengan menggunakan metode SUS (System Usability Scale) sebagai perhitungan dan dasar untuk menilai kelayakan dari aplikasi yang sudah dibuat dan black box untuk menguji fungsi dari aplikasi yang sudah dibuat.

#### **3.6.** *Distribution* **(Pendistribusian)**

Tahap ini adalah tahap terakhir dari pembuatan aplikasi atau tahap pendistribusian aplikasi. Ditahap ini beberapa pengaturan project akan dilakukan didalam Unity ketika akan melakukan build aplikasi ke format .Apk agar bisa di lakukan pemasangan ke perangkat android. Dan hasil akhir dari aplikasi *augmented reality* PT. Yuwana Karya Catur Manunggal Sebagai berikut.

#### **3.6.1. Tata Letak Menu Utama**

Pada bagian ini akan di jelaskan untuk susunan antarmuka menu utama. Pada gambar 16 adalah gambar dari Tata letak menu utama.

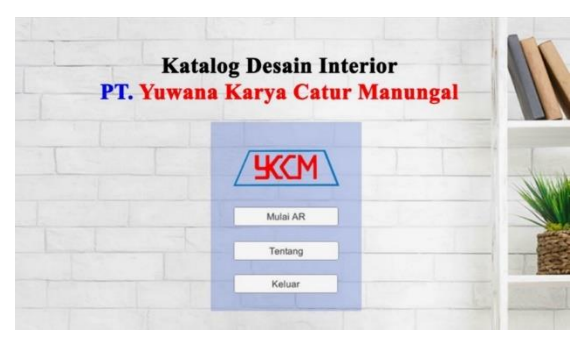

Gambar 16 Tata Letak Menu Utama

Berikut pada tabel 4 adalah tabel atribut antarmuka menu utama.

Tabel 4 Tabel Atribut Antarmuka Menu Utama

| N<br>$\Omega$ | Nama<br>Atribut<br>Antarmu<br>ka | Jenis<br>Atrib<br><b>ut</b>      | Fungsi                                                         | Masukka<br>n<br>keluaran |
|---------------|----------------------------------|----------------------------------|----------------------------------------------------------------|--------------------------|
| 1             | Mulai AR                         | <b>Butto</b><br>$\boldsymbol{n}$ | Untuk<br>memulai<br>aplikasi<br>dan<br>menuju<br>ke<br>katalog | <b>Button</b><br>click   |
| 2             | Tentang                          | <b>Butto</b><br>$\boldsymbol{n}$ | <b>Berisi</b><br>informasi<br>dari<br>perusaha<br>an           | <b>Button</b><br>click   |
| 3             | Keluar                           | <b>Butto</b><br>$\boldsymbol{n}$ | Tombol<br>untuk<br>keluar<br>dari<br>aplikasi                  | <b>Button</b><br>click   |

### **3.6.2. Tata Letak Katalog**

Pada bagian ini akan di jelaskan untuk susunan antarmuka Katalog. Item pada aplikasi direncanakan sebanyak sekian, yang terdiri dari : Lounge Room, Waiting Room, Family Room, Kitchen Set. Pada gambar 17 adalah gambar dari tata letak katalog.

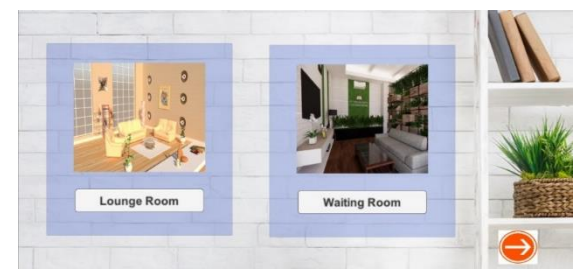

Gambar 17 Tata Letak Katalog

Berikut pada tabel 5 adalah tabel atribut antarmuka katalog.

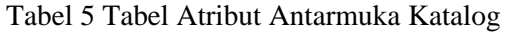

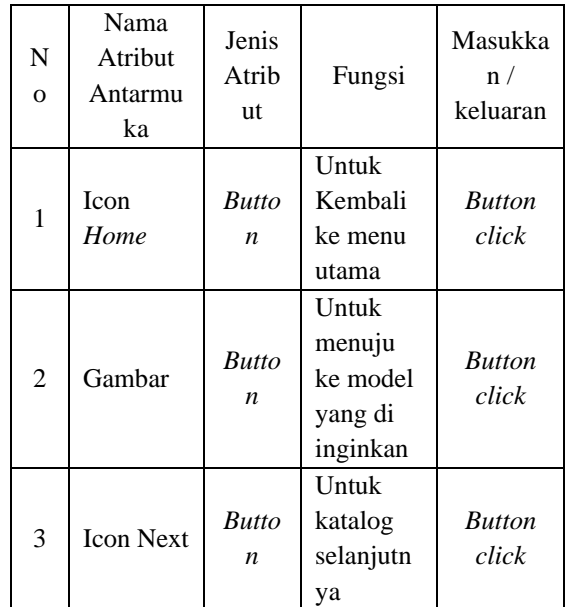

### **3.6.3. Tata Letak Aplikasi AR**

Pada bagian ini akan di jelaskan untuk susunan antarmuka aplikasi dari AR. Pada gambar 18 adalah gambar dari tata letak aplikasi AR.

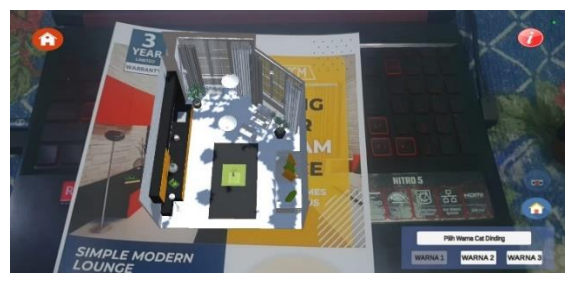

Gambar 18 Tata letak aplikasi AR

Berikut pada tabel 6 adalah tabel atribut antarmuka aplikasi AR.

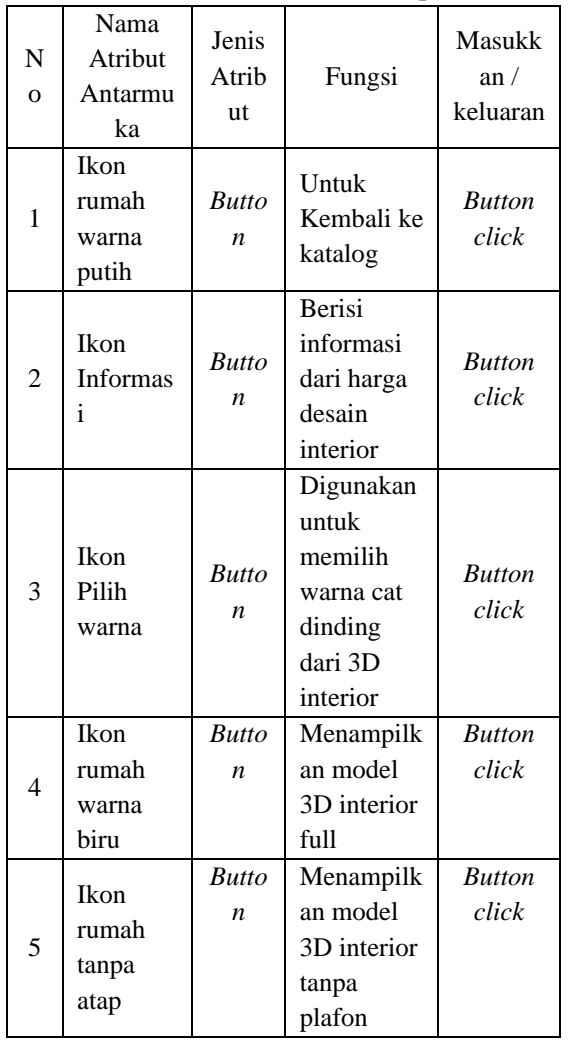

Tabel 6 Tabel atribut antarmuka aplikasi AR

Pada gambar 19 adalah gambar ketika pengguna menekan tombol rumah yang terdapat atap nya disebelah kanan bawah. Tombol tersebut akan menampilkan desain interior full.

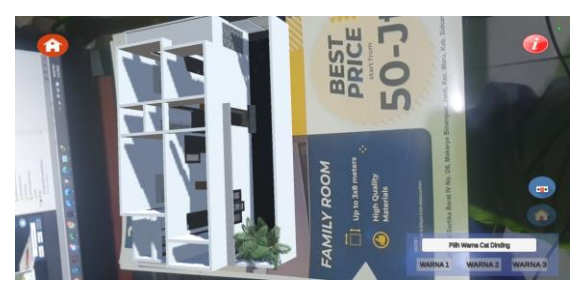

Gambar 19 Tampilan desain interior penuh

Pada gambar 20 adalah ketika pengguna menekan tombol rumah tanpa atap dikanan bawah, tombol tersebut akan menampilkan tampilan tampak depan dari model 3d family room.

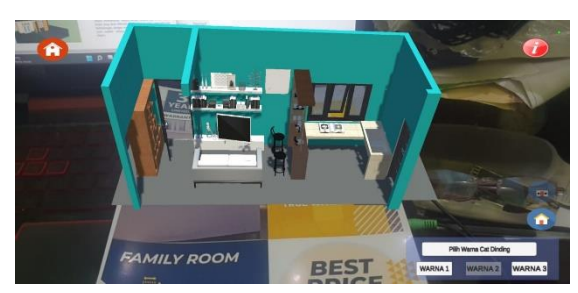

Gambar 20 Tampilan Tampak Depan dari Model 3D Family Room

Pada gambar 21 adalah tampilan model 3d family room dari tampak samping kanan.

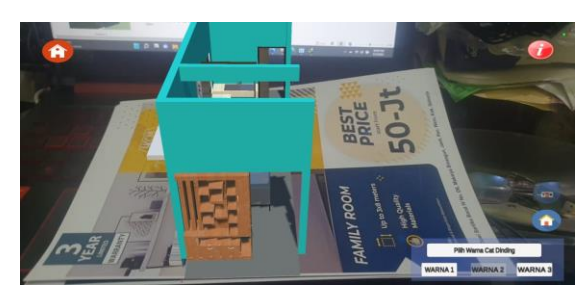

Gambar 21 Tampilan Model 3D Family Room dari Tampak Samping Kanan

Pada gambar 22 adalah tampilan model 3d family room dari tampak belakang.

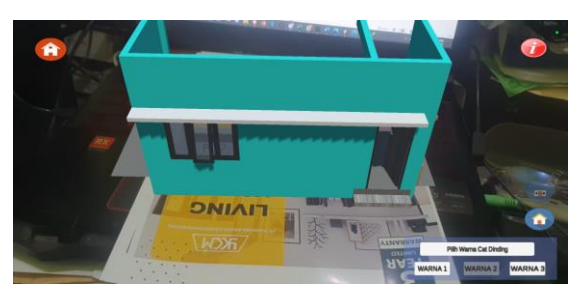

Gambar 22 Tampilan Model 3D Family Room dari Tampak Belakang

Pada gambar 23 adalah tampilan model 3d family room dari tampak samping kiri.

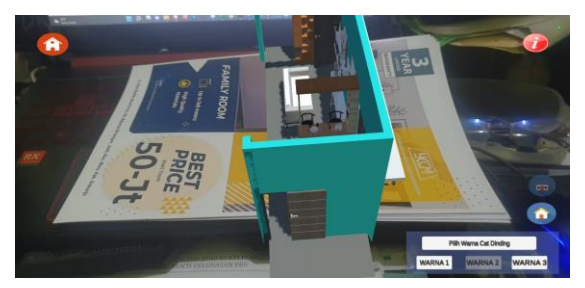

Gambar 23 Tampilan Model 3D Family Room dari Tampak Samping Kiri

# **3.6.4. Tata Letak Spesifikasi Desain Interior**

Pada bagian ini akan di jelaskan untuk susunan antarmuka spesifikasi desain interior. Pada gambar 24 adalah atribut antarmuka spesifikasi desain interior berisi *button icon* kembali dengan fungsi untuk kembali ke aplikasi AR dan masukkan *Button Click.*

| <b>Bill Of Quantity Lounge Room</b> |                                                                                                    |                                                   |                                                                                                    |                                                                                                    |                                                                                                    |  |
|-------------------------------------|----------------------------------------------------------------------------------------------------|---------------------------------------------------|----------------------------------------------------------------------------------------------------|----------------------------------------------------------------------------------------------------|----------------------------------------------------------------------------------------------------|--|
| <b>United</b><br>Pekerjaan          |                                                                                                    | Vinteres                                          | <b>Harga Satuan</b><br>(Rp.)                                                                                               | <b>Jumlah Harea</b><br><b>Keseluruhan   Ro.</b>                                                           |                                                                                                    |  |
|                                     |                                                                                                    |                                                   |                                                                                                    |                                                                                                    |                                                                                                    |  |
|                                     | <b>Said</b>                                                                                                    | T <sub>00</sub>                                   |                                                                                                    |                                                                                                    |                                                                                                    |  |
|                                     |                                                                                                    |                                                   |                                                                                                    |                                                                                                    |                                                                                                    |  |
|                                     |                                                                                                    |                                                   |                                                                                                    |                                                                                                    |                                                                                                    |  |
|                                     |                                                                                                    |                                                   |                                                                                                    |                                                                                                    |                                                                                                    |  |
|                                     |                                                                                                    |                                                   |                                                                                                    |                                                                                                    |                                                                                                    |  |
|                                     |                                                                                                    |                                                   |                                                                                                    |                                                                                                    |                                                                                                    |  |
|                                     |                                                                                                    | 100                                               | 950,000                                                                                                    | 950,000                                                                                                   |                                                                                                    |  |
|                                     |                                                                                                    |                                                   |                                                                                                    |                                                                                                    |                                                                                                    |  |
|                                     | pos                                                                                                    |                                                   |                                                                                                    |                                                                                                    |                                                                                                    |  |
|                                     | $\sim$                                                                                                    |                                                   |                                                                                                    |                                                                                                    |                                                                                                    |  |
| Jendela kana Frameless              | <b>ball</b>                                                                                                    | 200                                               | 4,500,000                                                                                                    | 9.000.000                                                                                                 |                                                                                                    |  |
|                                     |                                                                                                    |                                                   |                                                                                                    |                                                                                                    |                                                                                                    |  |
|                                     | Lounge Room 7x7 m<br>Seda seat S.C.I.<br>Tubia Bougal<br>Word carpet fluffy gray 1 x 1 m<br>Vas Burga Kacatali Rami Bunga Hidroponik Rustic Carafe.<br>Frame wallpaper A3 30X42 CM<br>Clock wall<br>Rak buku tingkat glasses<br>Lampu dinding modern<br>Lantai Vinyl kayya<br>Pengecatan dinding | <b>Said</b><br><b>DOM</b><br>$\sim$<br><b>DOM</b> | crsil<br>τŵ<br>1.05<br>200<br>700<br>nexi<br>$-786$<br>100<br><b>DOM</b><br>Lenit.<br>省版<br><b>Land</b><br>771.00<br>54.00 | % 500,000<br>2.850,000<br>345,000<br>1.199.000<br>50,000<br>100,000<br>250,000<br>225,000<br>32,000<br>強固 | 1,500,000<br>2,850,000<br>345,000<br>2 366 000<br>200,000<br>100,000<br>350,000<br>1.950,000<br>24.672.000<br>2.352.000 |  |

Gambar 24 Tata Letak Spesifikasi

## **3.6.5. Tata Letak Tentang**

Pada bagian ini akan di jelaskan untuk susunan antarmuka tentang. Pada gambar 25 adalah gambar dari tata letak tentang.

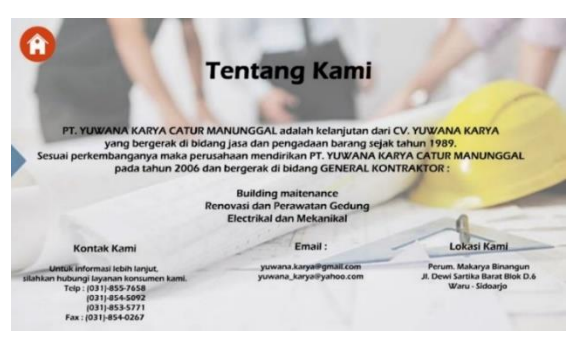

Gambar 25 Tata Letak Tentang

Berikut pada tabel 7 adalah tabel atribut antarmuka tentang.

Tabel 7 Tabel Atribut Antarmuka Tentang

| N<br>$\mathbf{O}$ | Nama<br>Atribut<br>Antarmuk<br>a | Jenis<br>Atribu | Fungsi                                   | Masukka<br>$n_{\ell}$<br>keluaran |
|-------------------|----------------------------------|-----------------|------------------------------------------|-----------------------------------|
|                   | Ikon<br>Home                     | <b>Button</b>   | Untuk<br>kembal<br>i ke<br>menu<br>utama | <b>Button</b><br>click            |

### **3.7 Skenario Pengujian**

### **3.7.1. System Usability Scale**

Pada pengjuian SUS kuisioner ini akan diberikan kepada para pengguna untuk mengetahui isi pendapat mereka mengenai Aplikasi yang telah dibuat.

### **A. Hasil Rekap Kuisioner**

Pengujian Aplikasi Setelah melakukan tahapan pengujian aplikasi dengan menggunakan kuisioner ke 30 responden, maka didapatkan hasil dari kuisioner yang telah diisi oleh responden seperti pada tabel 8.

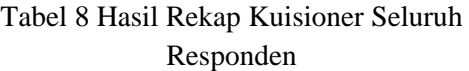

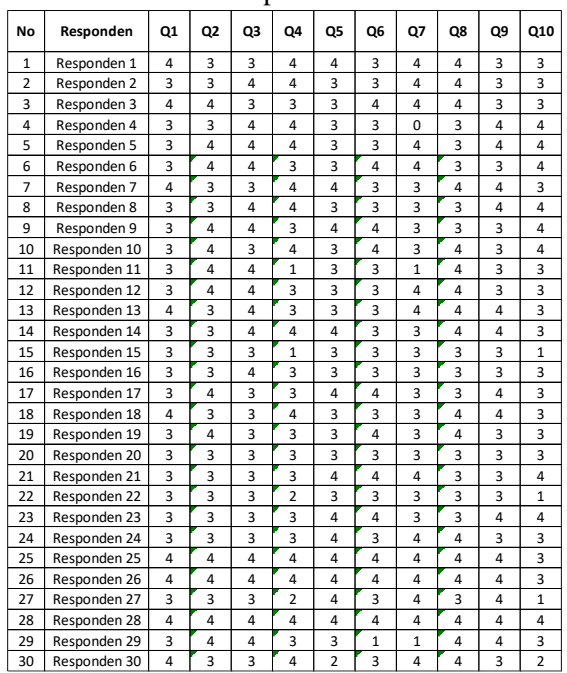

#### **B. Hasil Perhitungan Skor**

Skor yang telah didapat Tabel 8 akan dikalkulasikan dengan rumus yang telah ditentukan oleh SUS. Hasil perhitungan skor dapat dilihat pada Tabel 9 berikut dengan rumus :

- Untuk soal nomor ganjil  $=(X-1)$
- Untuk soal nomor genap  $=(5 X)$
- Kemudian dikali dengan persamaan  $((X1)+...)+((5X)+...))$ \*2.5

### Tabel 9 Hasil Kalkulasi Skor Berdasarkan Rumus SUS

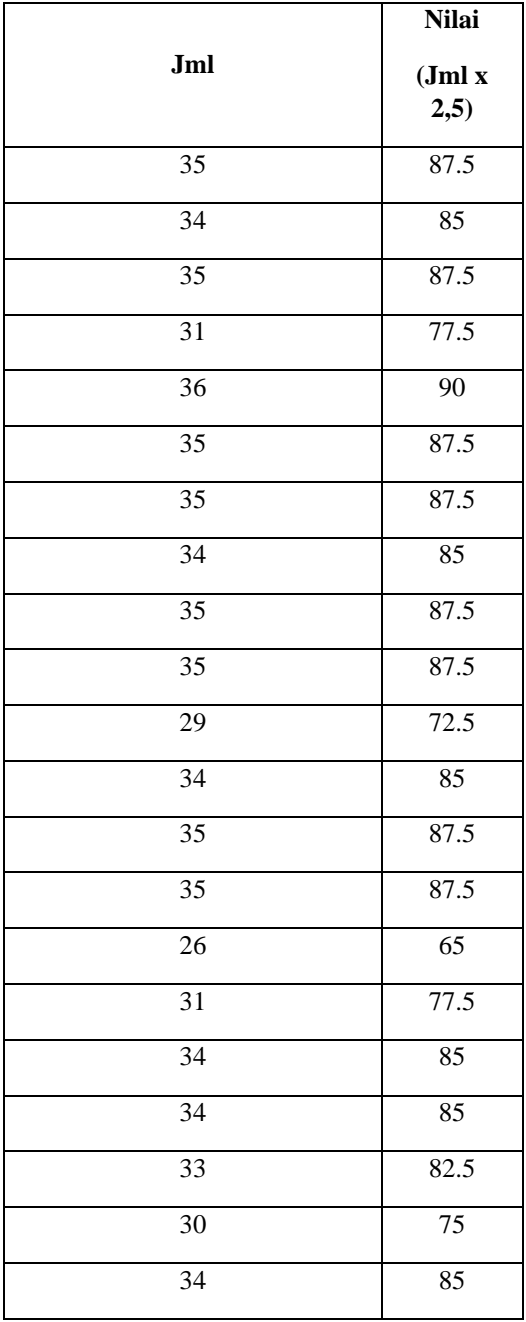

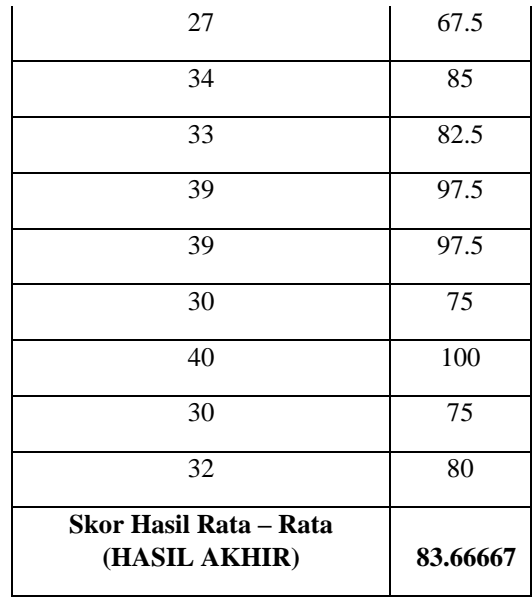

• *Acceptability Ranges : Acceptable (high)* 62-100 *Acceptable (low)* 49-61 *Not Accaptable* 0-50

Karena hasil akhir adalah 83.67 maka *Acceptablity Ranges* masuk di *Acceptable (High).*

• *Grade Scale :*  A 91-100 B 81-90 C 71-80 D 61-70 F 0-60

Karena hasil akhir adalah 83.67 maka *Grade Scale* masuk di Grade B.

### **3.7.2. Blackbox Testing**

Pengujian aplikasi menggunakan blackbox testing digunakan untuk menguji apakah tombol-tombol pada aplikasi berjalan dengan baik. Berikut pada tabel 10 adalah hasil dari pengujian menggunakan black box testing.

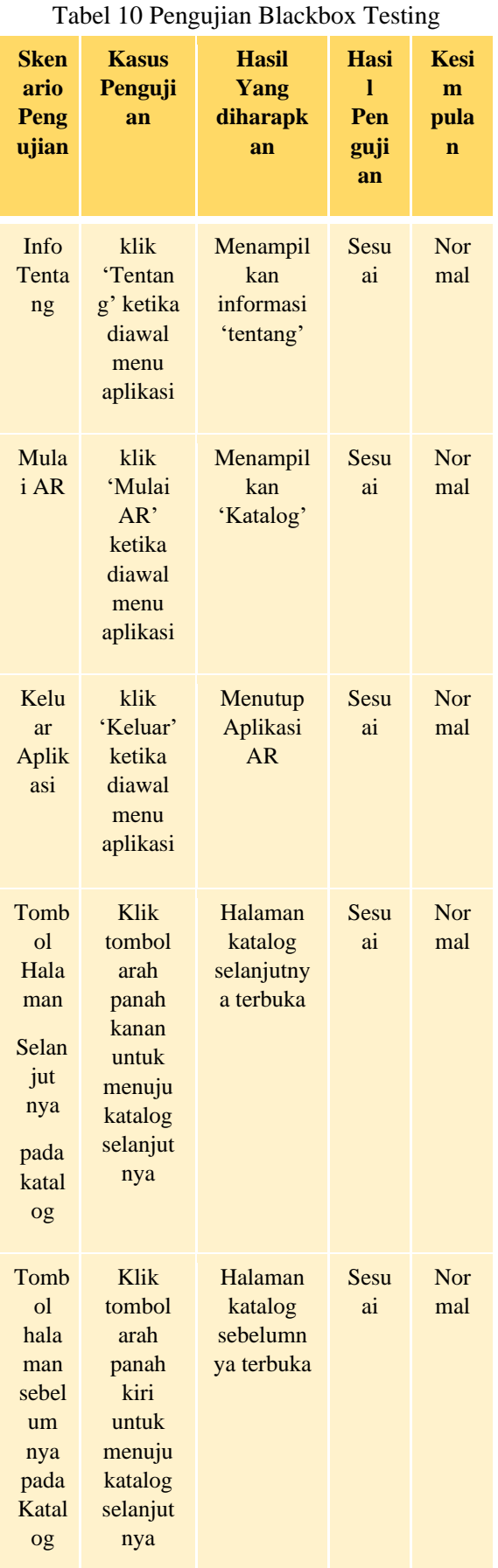

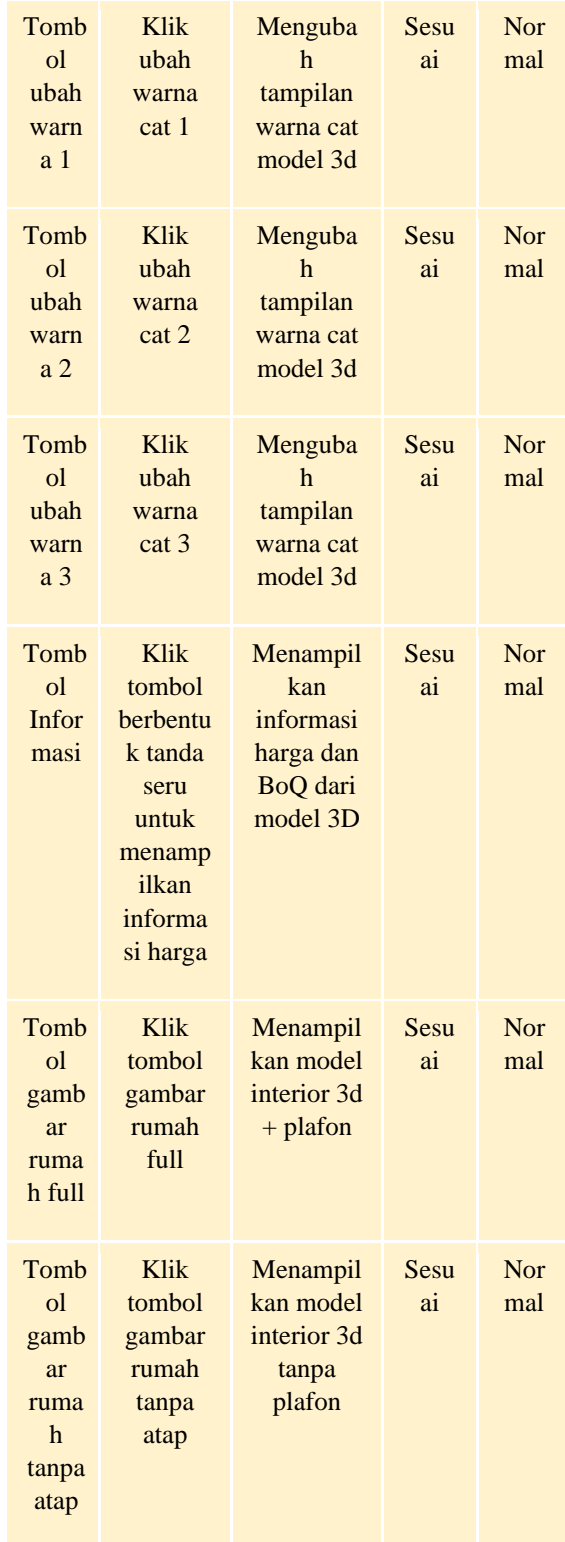

# **3.7.3. Pengujian Oklusi**

Pengujian oklusi adalah pengujian yang dilakukan ketika marker terhalang sesuatu. Cara melakukan pengujian ini dilakukan dengan cara menutup marker sebagian dengan maksud apakah marker tetap terindetifikasi

oleh kamera dari aplikasi augmented reality. Pengujian ini dilakukan dengan cara menutup marker 10 - 100%. Pengujian ini menggunakan smartphone Samsung Galaxy S10 yang terdapat pada tabel 11.

Tabel 11 Pengujian Oklusi

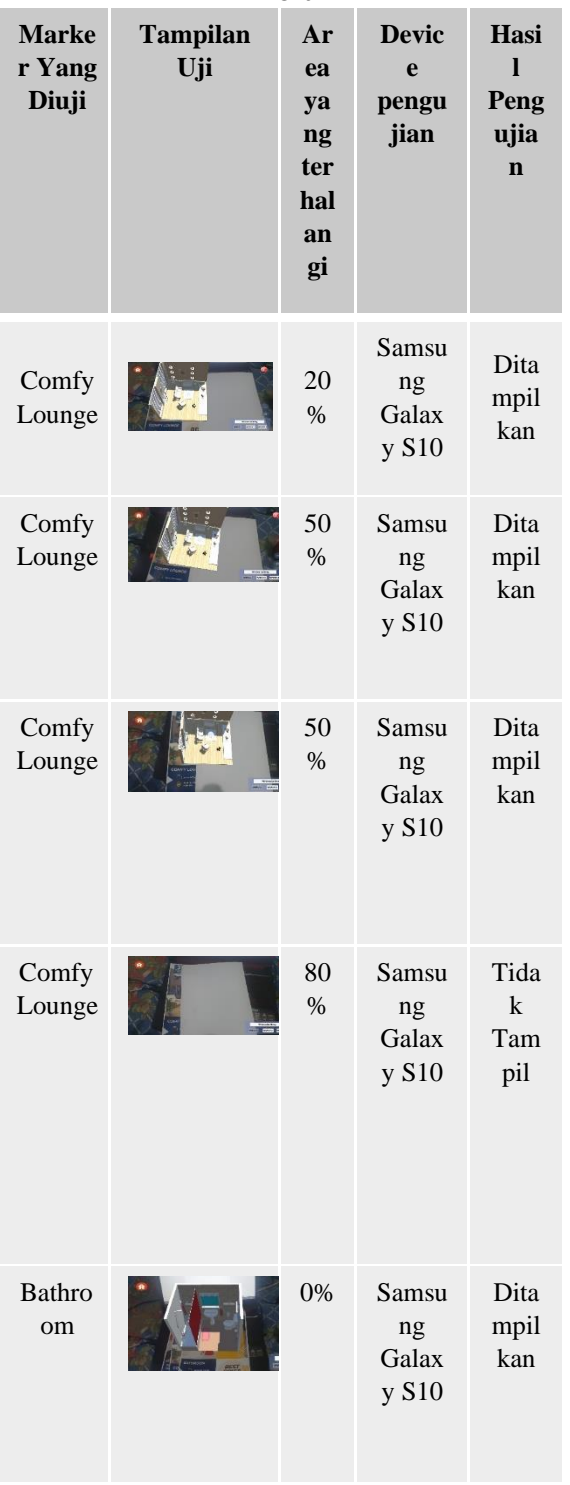

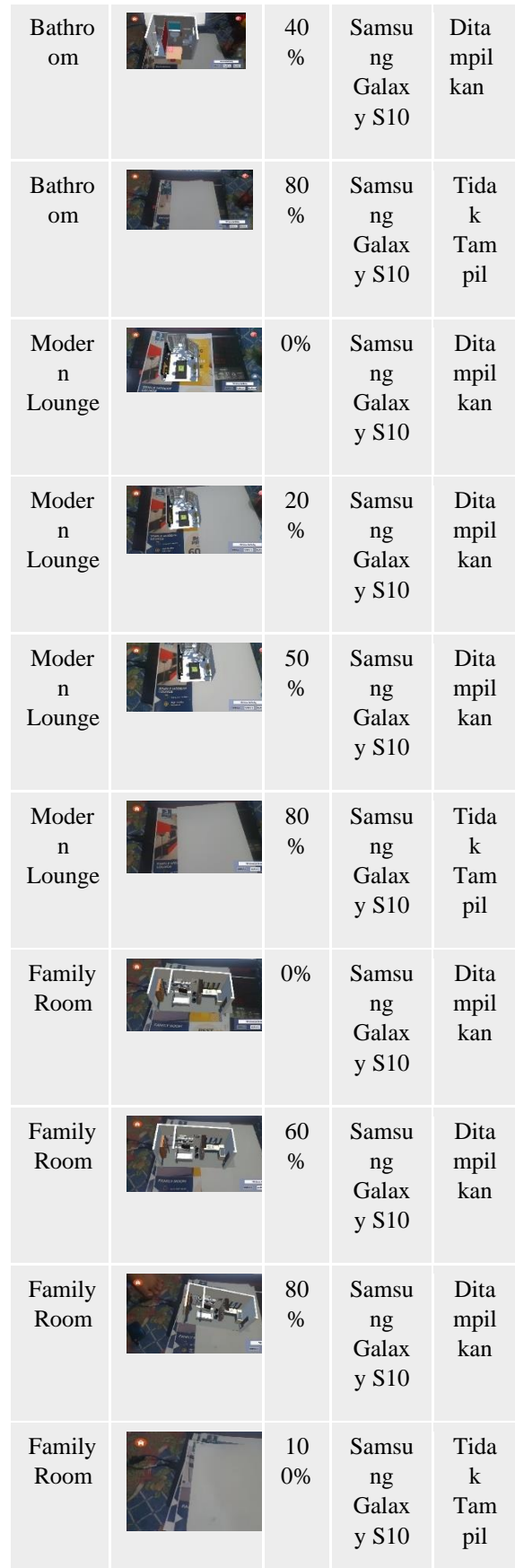

Hasil pengujian oklusi pada tabel dapat disimpulkan saat area marker tertutup 0 - 70% kamera masih bisa mendeteksi marker 3D model dapat ditampilkan, namun saat area marker tertutup hingga 80% sampai 100% model 3D tidak dapat ditampilkan.

### **3.7.4. Pengujian Terhadap Customer**

Pengujian ke calon customer ini menggunakan pengujian menggunakan mean opinion score (MOS) yang bertujuan untuk mendapatkan penilaian langsung dari customer terhadap aplikasi augmented reality yang telah dibuat. Pengujian kelayakan ini terdiri dari empat jawaban yang telah tersedia, yaitu SS (Sangat Setuju), S (Setuju), KS (Kurang Setuju), TS (Tidak Setuju) bobot untuk masingmasing jawaban adalah sebagai berikut :

1. SS (Sangat Setuju) : 1 (Satu)

- 2. S (Setuju)  $: 2$  (Dua)
- 3. KS (Kurang Setuju) : 4 (Empat)
- 4. TS (Tidak Setuju) : 5 (Lima)

Beserta umpan balik dari customer langsung.

Berikut pada tabel 12 adalah katagori penelian dari pengujian menggunakan MOS (Mean Opinion Score).

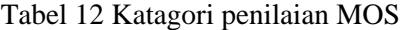

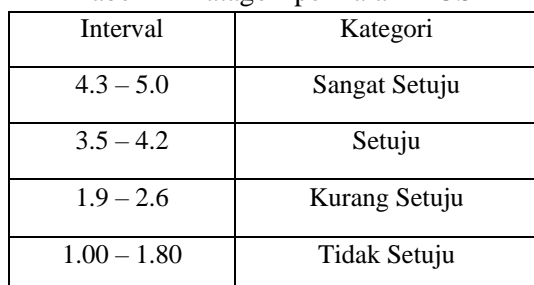

Dan hasil dari pengujian menggunakan MOS menghasilkan seperti pada tabel 13.

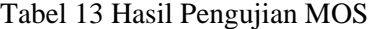

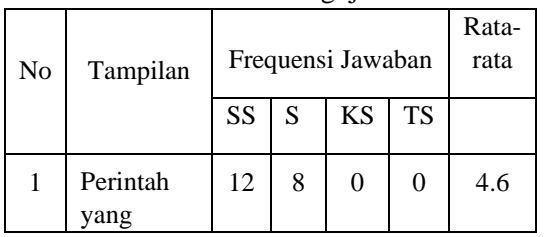

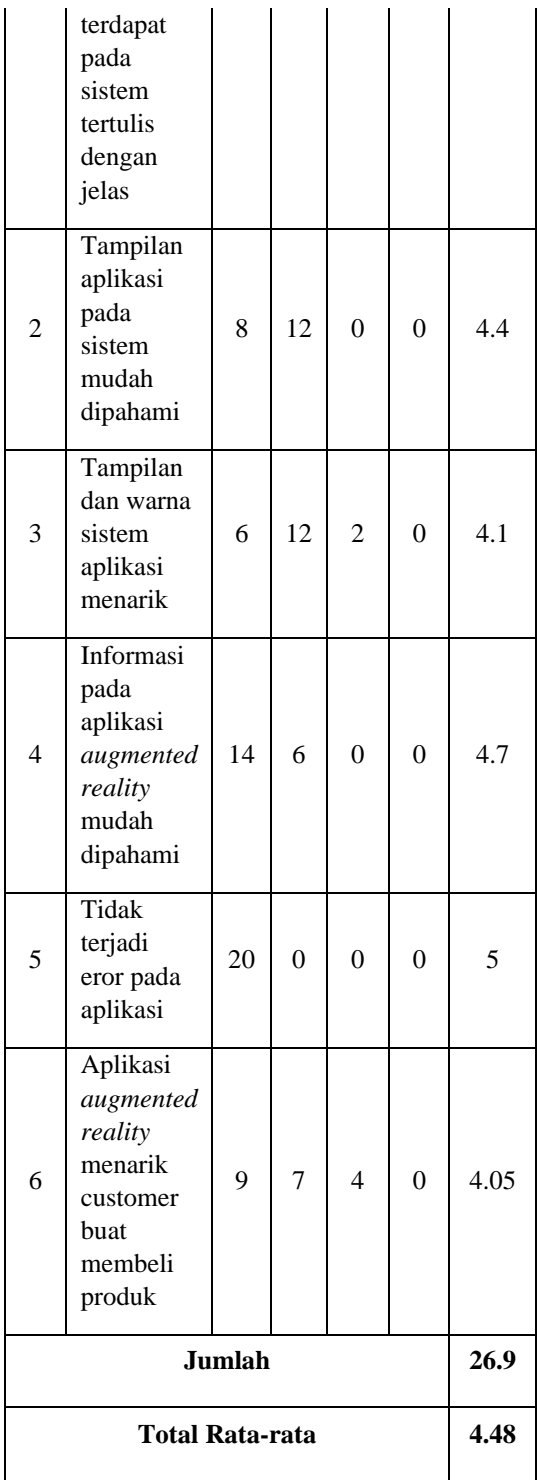

Dari Tabel 13 terlihat bahwa penilaian customer memiliki nilai rata-rata 4.48. berdasarkan kategori penilaian pada tabel 4.5 nilai rata-rata 4.48 berada dalam interval 4.3 – 5.0. Jadi dapat disimpulkan bahwa penilaian pada aplikasi menggunakan pengujian MOS termasuk kategori "sangat setuju". Dengan umpan balik dari customer yang memberikan saran yaitu tampilan dari tombol rumah dan tombol kembali ke katalog yang sedikit membingungkan.

### **4. SIMPULAN DAN SARAN**

#### **4.1. Kesimpulan**

Berdasarkan penelitian yang telah dibuat, penelitian ini menghasilkan aplikasi yang menggunakan augmented reality yang dapat menampilkan desain interior dari PT. Yuwana karya catur manunggal dan dapat menampilkan model 3d dari berbagai sudut. Dari hasil pengujian menggunakan kuisioner SUS bahwa sebanyak 30 responden menunjukan nilai ratarata 83.67 % dan bila dikoonversi kedalam katagori "Baik" dan berfungsi dengan normal menggunakan pengujian Blackbox Testing.

### **4.2. Saran**

Saran untuk pengembangan lebih lanjut berdasarkan aplikasi yang telah dibuat adalah sebgai berikut :

- 1. Perlunya pengembangan fitur tambahan lainnya.
- 2. Untuk pengembangan kedepannya dapat dikembangkan tidak hanya untuk visualisasi 3D Desain interiornya namun juga Desain Exteriornya.
- 3. Membutuhkan perangkat yang memumpuni untuk dapat menggunakan aplikasi 3D desain interior karena model 3d desain interior banyak menggunakan vertex sehingga dapat membebani perangkat mobile.

# **5. DAFTAR PUSTAKA**

- [1] Ariftama, B. (2015). Panduan Mudah Membuat Augmented Reality. Andi Publisher.
- [2] Bagus Abid Al Hakim Musthofa. (2019). Penerapan Teknologi Augmented Reality Pada Aplikasi Katalog Mebel Jepara Berbasis Android.
- [3] Ir. Ulfah Mediaty Arief, M. T., Dr. Hari Wibawanto, M. T., & Azzizah Luhur

Nastiti, S. Pd. (2019). Membuat Game Augmented Reality Dengan Unity 3D. Andi Publisher.

- [4] Ismayani, Ani (2020). Membuat Sendiri Aplikasi Augmented Reality. PT. Elex Media Komputindo.
- [5] Khairul, Ulya IlhamiArsyah, Rian Farta Wijaya, & Rahmad Budi Utomo. (2018). Implementasi Augmented Reality Sebagai Media Promosi Penjualan Rumah.
- [6] Miftachul Arqi. (2020). Implementasi Teknologi Augmented Reality Pada Furniture Model sofa.
- [7] Muhammad Rifa'i, Tri Listyorini, & Anastasya Latubessy. (2014). Penerapan Teknologi Augmented Reality Pada Aplikasi Katalog Rumah Berbasis Android (1st ed.).
- [8] Yusra Fernando, Imam Ahmad, Arief Azmi, & Rohmat Indra Borman. (2021). *Penerapan Teknologi Augmented Reality Katalog Perumahan Sebagai Media Pemasaran Pada PT. San Esha Arthamas* (Vol. 5).